## **専門教育入門セミナー**

http://www.cs.miyazaki-u.ac.jp/~date/lectures/2020fre

#### 伊達 章

宮崎大学 工学部 情報システム工学科

#### 2020 年 11 月 6 日

**1 / 22**

### **専門教育入門セミナー**

*•* 担当教員: 伊達 章,A-333 date@cs.miyazaki-u...

date333cs → 検索

*•* 成績の評価方法: 発表,レポート

**わけがわからない事,多すぎ! かもしれないが,とにかく,さわって理解する**

**講義のスケジュール(案)**

# 10/31 プログラミング環境の整備・インストール Python  $11/6$  xxx

 $11/xx$ 

 $11/xx$ 

11/21 発表会(Lifegame の改変,考察など)

# **Python 入門**

# **ss001.py**

```
\begin{array}{c|cc} 1 & T & = & 30 \, ; \ 2 & \text{for } i & i \ 3 & & \text{pri} \end{array}2 \parallel for i in range(T):
 3 print ("iter\mathsf{u}^{\mathsf{=}}\mathsf{u}", i)
```
*•* 3 行目,tab で挿入したスペースは重要 *•* range とは? ↓ コマンドプロンプト から ipython

3

```
1 \text{ }| >> \text{ } range (10)
2\parallel [0, 1, 2, 3, 4, 5, 6, 7, 8, 9]
```

```
4 \parallel >> help (range)
```
### **おまじない**

#### *•* 日本語文字の取り扱い

*•* ファイルの先頭におまじないをつける  $#$  -\*- coding: utf-8 -\*-

*•* # で始まる行はコメント(例外あり)

### **変数の取り扱い**

- *•* 代入  $a = 3$  $b = b + 1$ 
	- c += 1 # c=c+1 と同じ
- *•* 配列(のようなもの.リスト型という)  $a = [3.5.6, 1]$ a.append $(4)$  # a= $[3,5,6,1,4]$ # ipython で a.の後, tab で候補を表示 print(7 in a) # False  $\leftarrow$  7 はあるか? print(a)
	- b = [1.0]\*3 # b=[1.0, 1.0, 1.0] と同じ b[2] = 5.0 # b=[1.0, 1.0, 5.0] となる

**制御構文**

*•* ループ(繰り返し) for i in range(10): print(i) # 0 から 9 までが出力される # インデント(空白)が大事 *•* 条件分岐: if then else if a == 0 : # 条件の時は = が 2 つ必要!! print(a)

elif  $a == 3$ : print(a\*10) else:

print(5)

# **ライフゲームの制作**

### **ライフゲームの制作**

#### *•* ライフゲームとは

- *•* ルール
- *•* 実装
- *•* 考察:ライフゲームの面白さ

**ライフゲームとは**

- *•* Conway's Game of Life
- *•* 生物シミュレーションのプログラム (生命の誕生,進化,淘汰)
- *•* 単純なルール.しかし,複雑な動きをする.
- *•* プログラムの行数は短い
- *•* 歴史
	- *•* John Horton Conway(イギリスの数学者)
	- *•* Mathematical games: The fantastic combinations of John Conway's new solitaire game "life", Martin Gardner, Scientific American vol. 223 (October 1970), 120-123.

https://www.ibiblio.org/lifepatterns/october1970.html

**ライフゲームのルール (Conways genetic laws)**

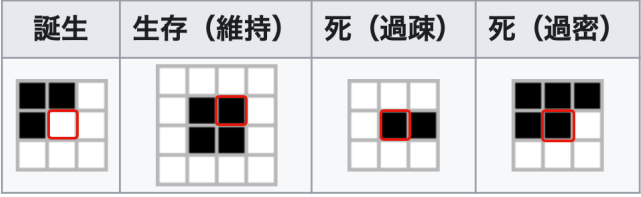

https://ja.wikipedia.org/wiki/ライフゲーム

- *•* Births. Each empty cell adjacent to exactly three neighbors–no more, no fewer–is a birth cell. A counter is placed on it at the next move.
- *•* Survivals. Every counter with two or three neighboring counters survives for the next generation.
- *•* Deaths. Each counter with four or more neighbors dies (is removed) from overpopulation. Every counter with one neighbor or none dies from isolation.

https://www.ibiblio.org/lifepatterns/october1970.html **12 / 22**

## **現在の状態から次の状態が決まる**

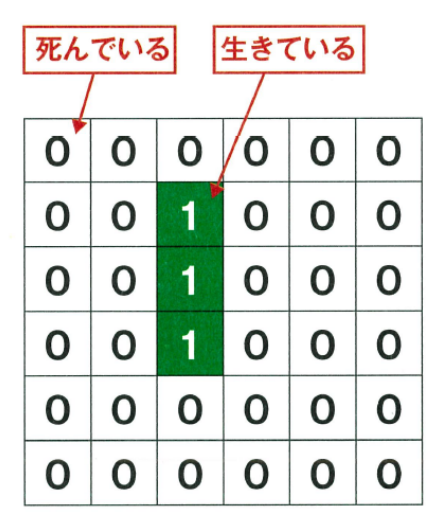

ルールを適用し、次の状態を予測せよ

武部健一, Python でコスパ最高プログラミング, 日経ソフトウエア (2019)

## **現在の状態から次の状態が決まる**

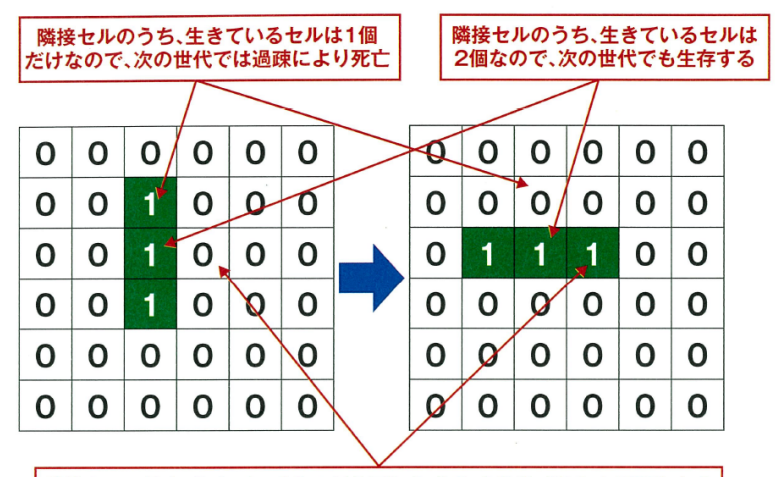

隣接セルのうち、生きているセルは3個なので、次の世代では生命が誕生する

武部健一, Python でコスパ最高プログラミング, 日経ソフトウエア (2019)

**ライフゲームの実装**

#### <u>● データ構造(セルの表現</u>)

- *•* 現在の状態
- **次の状態**
- *•* 隣接関係
- *•* アルゴリズム
	- 1. 初期状態の設定
	- 2. ルールを適用し,状態を更新.

3. 2. に戻る

いろんな実装の什方がある!

### **ライフゲームの実装(武部)**

- **データ構造 (セルの表現)** 
	- *•* 現在の状態: cells[y][x]
	- 次の状態: tcells[y][x]
	- *•* 隣接関係: dir
- *•* アルゴリズム
	- 1. 初期状態の設定
	- 2. ルールを適用し,状態を更新.
	- 3. 2. に戻る

# **2次元配列の表現**

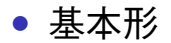

- $a = [0]*3$  #  $a = [0, 0, 0]$  $a = \lceil \lceil 0 \rceil * 3 \rceil * 2$  #  $a = \lceil \lceil 0, 0, 0 \rceil, \lceil 0, 0, 0 \rceil \rceil$
- *•* 2 次元リストの生成方法  $[0, 0, 0, 0, 0]$ ,  $[0, 0, 0, 0]$ ,  $[0, 0, 0, 0, 0]$
- 少しわかりにくい書き方(リスト内包表記)  $a = [0]*5$  for i in range(3) ]
- *•* わかりやすい書き方  $a = \Box$ for i in range(3): a.append $([0]*5)$
- *•* Python では [0,0] などのデータ構造を「リスト」とよんでいる

**17 / 22**

## **2次元配列の表現(タプル)**

### *•* 基本形  $d = ( (-1,1), (-2,2) )$  $d*2$  #  $((-1, 1), (-2, 2), (-1, 1), (-2, 2))$

- *•* こんな使い方をする  $d[0]$  #  $(-1,1)$  $d[1]$  #  $(-2, 2)$
- *•* 値を書き換えられない  $d[0] = (1,3)$

TypeError: 'tuple' object does not support item assignment

d = ( (-1,1), (1,3) ) # これはできる

#### リスト2●縦40×横40のマス目に緑色でお絵描きできるプログラムの「oeka ki.pv

```
import pygame
from pygame.locals import *
import sys
```

```
pyqame.init()# サイズを設定して画面を生成
screen = pygame.display.set_mode((800, 800))
■ 2次元リストを生成
cells = \lceil \lceil 0 \rceil \times 40 for i in range(40)]
```
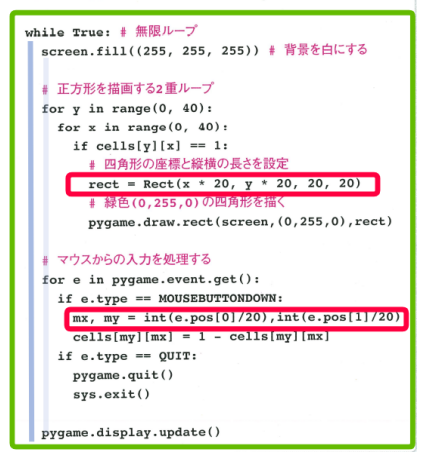

#### リスト3●ライフゲームのプログラムの「lifegame.py」

import pygame from pygame.locals import \* import sys

#### + ルールを適用して次世代を作成する関数

def rule(cells): ▲ 踏綿サルにアクサスするための方向を用音 dir =  $((-1, -1), (0, -1), (1, -1),$  $(-1, 0), (1, 0),$  $(-1, 1), (0, 1), (1, 1)$ 

#### ● 次世代の状態を保持する2次元リストを生成

tcells =  $[(0] * 40$  for i in range(40)]

#### ▲ 周縁部を除く全セルにルールを適用する2番ループ

```
for y in range(1, 40 - 1):
  for x in range(1, 40 - 1):
   c = 0for d in dir: # 生きている隣接セルの個数を数える
      if cells[v + d[1]][x + d[0]] == 1; c += 1
   if cells[y][x] == 0 and c == 3: # ルール1を適用
      tcells[vl[x] = 1]
   if cells [v][x] == 1:
     if c == 2 or c == 3: | ルール2を適用
       tcells[v][x] = 10<sub>1</sub>5<sub>0</sub>tcells[y][x] = 0 | ルール3を適用
```
return tcells # 次世代の2次元リストを返す

 $pv\texttt{name.int}()$ ▲ サイズを設定して画面を生成  $screen = pygame.display.set mode((800, 800))$  $font = pygame.font.Font(None, 28)$ ▲ セルの状態を保持する2次元リストを生成 cells =  $[10] * 40$  for i in range $(40)$ ] run = 0 # 実行フラグ qen = 1 | 世代数

while True: # シミュレーションを実行する無限ループ screen.fill((255, 255, 255)) + 背景を白にする

if  $run == 1$ :  $gen += 1$  $cells = rule(cells)$ pygame.time.wait(250) # 250ミリ秒間プログラムを停止

▲ セルを描画する2 重ループ

for  $y$  in range $(0, 40)$ :

#### リスト3の続き

```
for x in range(0, 40):
  if cells[y][x] == 1:
    rect = Rect(x * 20, y * 20, 20, 20)pygame.draw.rect(screen, (0, 255, 0), rect)
```
#### ■ マウスからの入力を処理する

```
for e in pygame.event.get():
  if e.tvpe==MOUSEBUTTONDOWN and e.button==1 and run==0:
   mx, my = int(e.pos[0] / 20), int(e.pos[1] / 20)if mx == 0 or mx == 40-1 or my == 0 or mv == 40-1:
     cells[my][mx] = 0 # 周縁部のセルは常に0にする
    else:
      # マウスクリックしたセルが0なら1に、1なら0にする
     cells[my][mx] = 1 - cells[my][mx]if e.tvpe == MOUSEBUTTONDOWN and e.button == 2:
    run = 1 - run # 実行フラグをフリップ
  if e.type==MOUSEBUTTONDOWN and e.button==3 and run==0:
    # シミュレーションをリセットする
   cells = [0] * 40 for i in range(40)]
   gen = 1if e.\text{type} == QUIT:
   pygame.quit()
   sys.exit()s1 = "running" if run == 1 else "setting"
s2 = "generation : " + str(gen)text = font.random(s1 + " + s2, True, (0, 0, 0))screen.blit(text, (1, 1)) # 画面に文字列を描く
pygame.display.update()
```
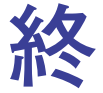

**22 / 22**